*Fernando Soares*

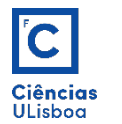

# Atractores

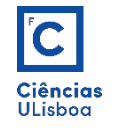

# **ATRACTORES PARA PONTOS NOTÁVEIS**

Utiliza geometria para localizar posições específicas de pontos particulares nos objectos. Revela-se como um indicador de cor verde (geralmente) que surge quando, durante uma operação de desenho, se aproxima o rato de um ponto notável (no exemplo o ponto notável é uma extremidade). Ao pressionar o botão esquerdo do rato a extremidade do segmento que está a ser desenhado é atraída para a posição da extremidade do segmento existente.

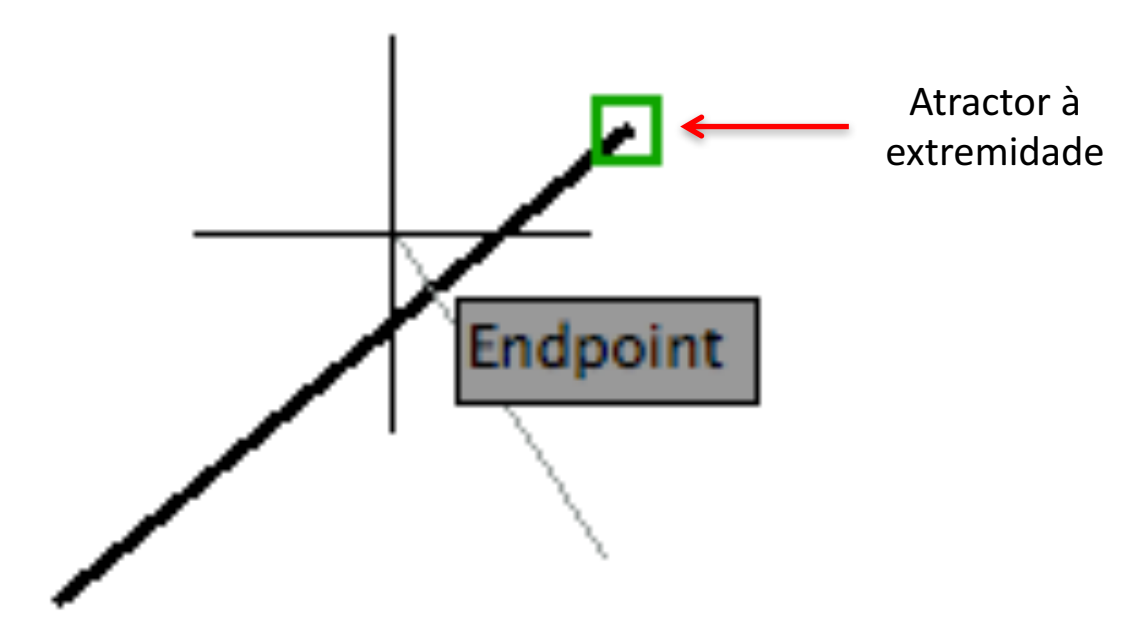

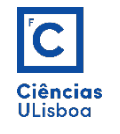

## **PONTOS NOTÁVEIS**

Os pontos notáveis são os seguintes:

- 
- 
- 
- 
- 
- 
- 
- 
- 
- 
- 
- 
- 
- 

- **CEN**ter: CENter: Centro de uma circunferência, arco ou elipse. - **END**point: Extremidades de entidades. - **MID**point: **Ponto médio de linhas e arcos desenhados.** - **INT**ersection: **Netally and Exercise Controlled** Ponto de intercepção de 2 entidades. - Extension: vertext and the Ponto no prolongamento temporário de linhas e arcos. - From: **Deve ser utilizado com um outro modo de atracção para** estabelecer um ponto de referência (ponto de salto). - **INS**ert: **Contract Englisher Ponto** de inserção de um objecto (bloco/texto). - Extended Intersection: Ponto de intercepção de entidades que não se tocam. - **NOD**e: **Entidade do tipo** "point". - **PAR**allel: **Auxilia** a construção de uma linha paralela a uma outra. - **PER**pendicular: **PERPERERERERERE EDGES** Ponto para um ângulo normal com a entidade seleccionada. - **QUA**drant: **Pontos localizados** a 0<sup>o</sup>, 90<sup>o</sup>, 180<sup>o</sup> e 270<sup>o</sup> sobre um círculo,

arco ou elipse, relativamente ao centro.

- TANgent: **TANgent: Ponto de tangência numa outra entidade.** 

- **NON** object snap: **Desliga** os atractores permanentes (Object Snap = OFF).

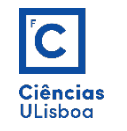

#### **ATRACTORES**

As ferramentas de atracção para pontos notáveis funcionam em dois modos distintos:

**Modo temporário**: Os pontos notáveis não activos podem ser esporadicamente escolhidos durante uma tarefa isolada, mantendo-se inactivos durante o resto do trabalho (SHIFT+RightMouseButton, seleccionar o atractor pretendido e aproximar o cursor do ponto respectivo).

**Modo permanente**: Os pontos notáveis podem ser escolhidos por forma a estarem permanentemente activos durante as operações de desenho (comando OSNAP, seleccionar os atractores pretendidos e pressionar OK). Usa-se quando, num dado trabalho, se tem que recorrer sistematicamente a certos pontos notáveis.

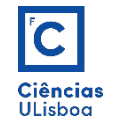

# **PONTOS NOTÁVEIS**

## **Modo temporário** (acesso):

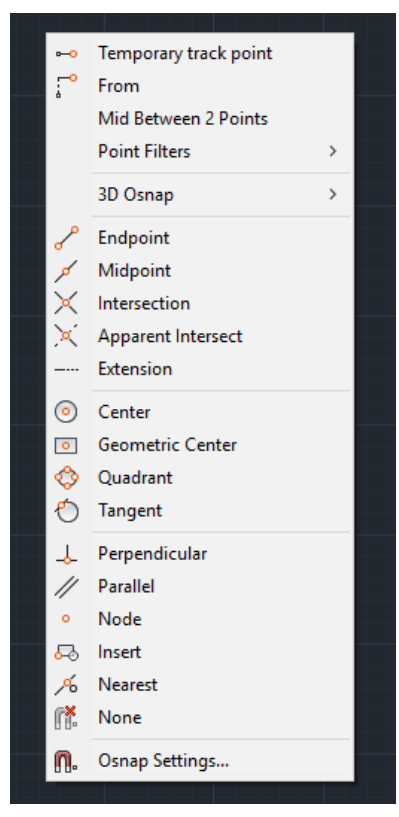

Ctrl+right click

No modo temporário é importante seguir, em cada momento, as instrucções apresentadas na linha de comandos, obedecendo à lógica sequencial da operação a realizar.

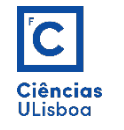

#### **ATRACTORES**

#### **Modo Permanente** (acesso):

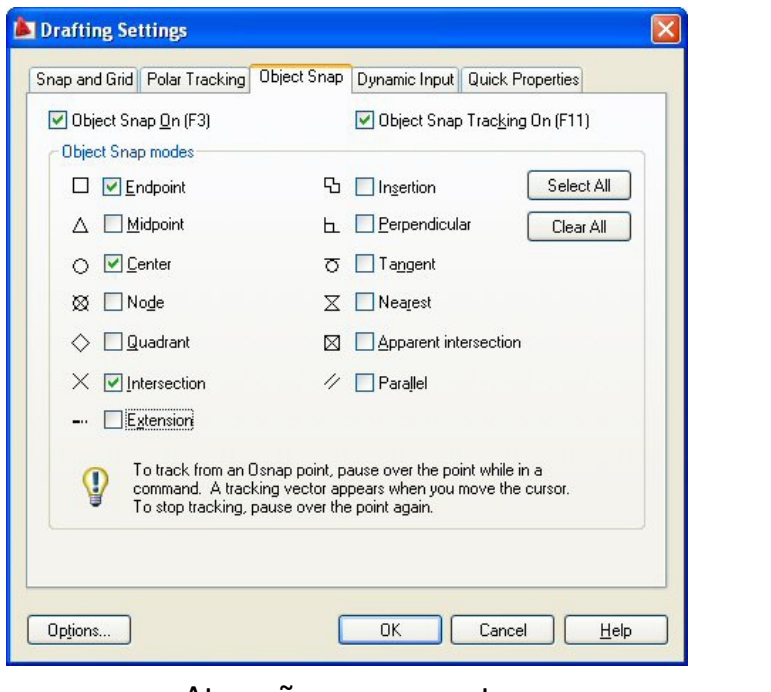

Atracção permanente (OSNAP ou DDRMODES)

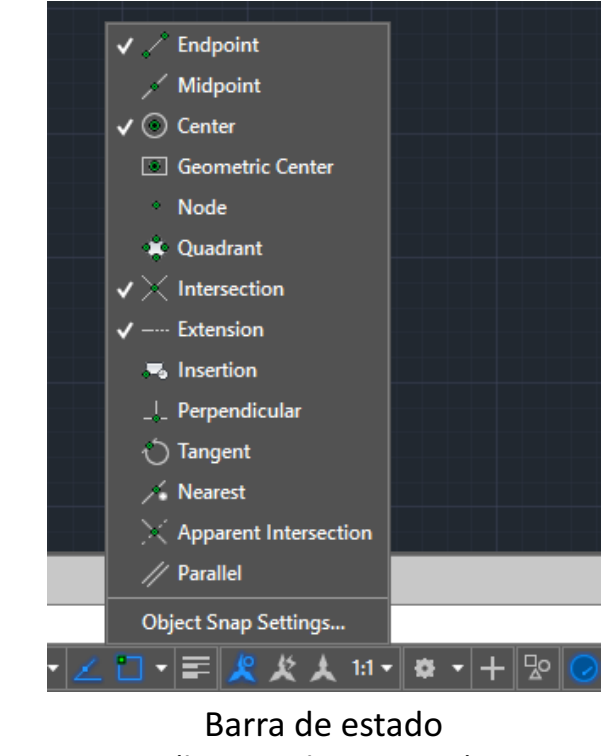

(botão Object Snap)

Por defeito, quando se inicia o AUTOCAD, geralmente estão permanentemente activos os atractores "*End Point*", "*Center*", "*Intersection*" e "*Extension*". Para que os atractores permanentes estejam funcionais o botão "*Object Snap*" da Barra de Estado deve estar ligado.

# $\overline{\text{C}}$ Ciências<br>ULisboa

#### **ATRACTORES**

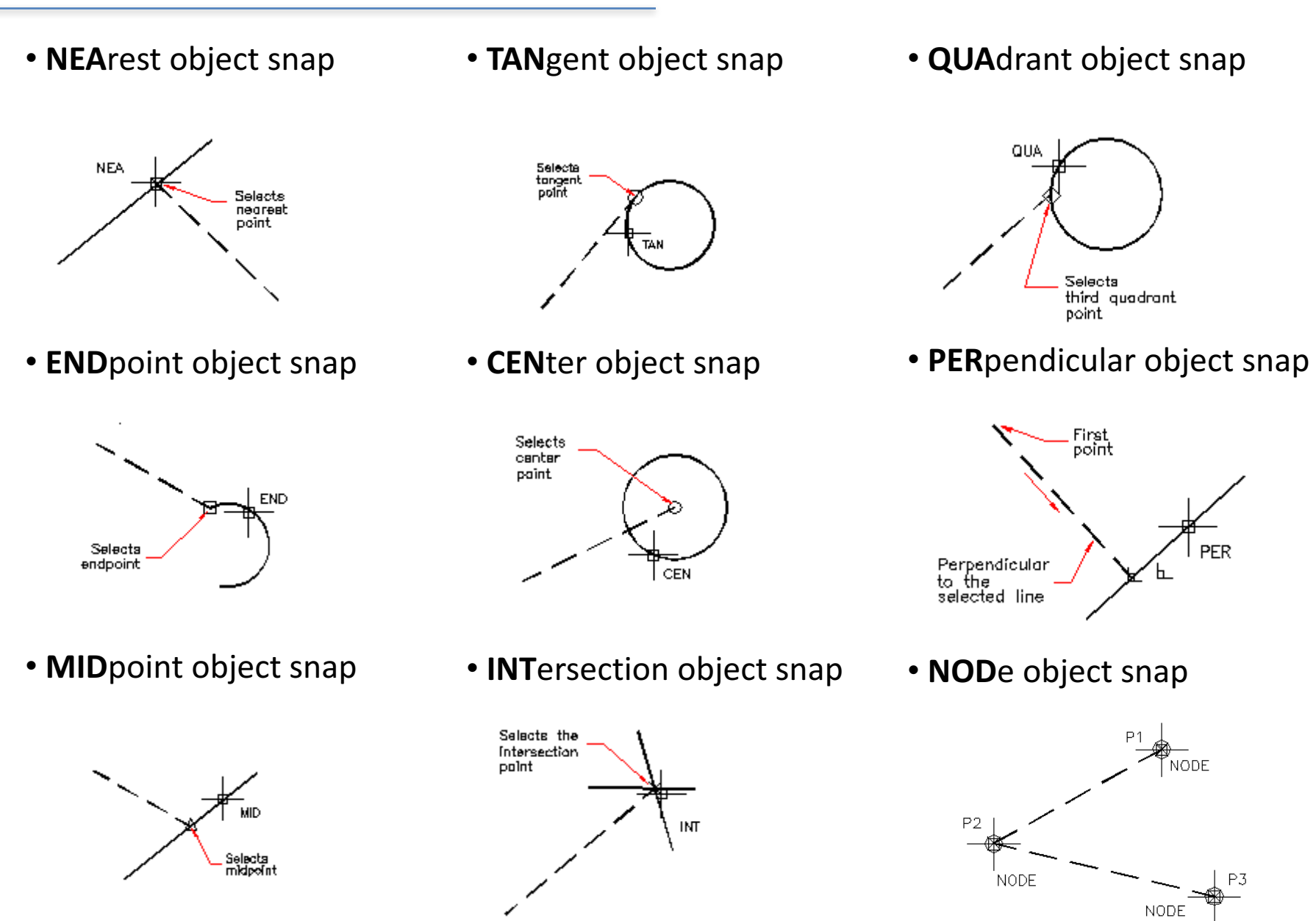

### **ATRACTORES**

 $\overline{\mathbf{C}}$ 

Ciências<br>ULisboa

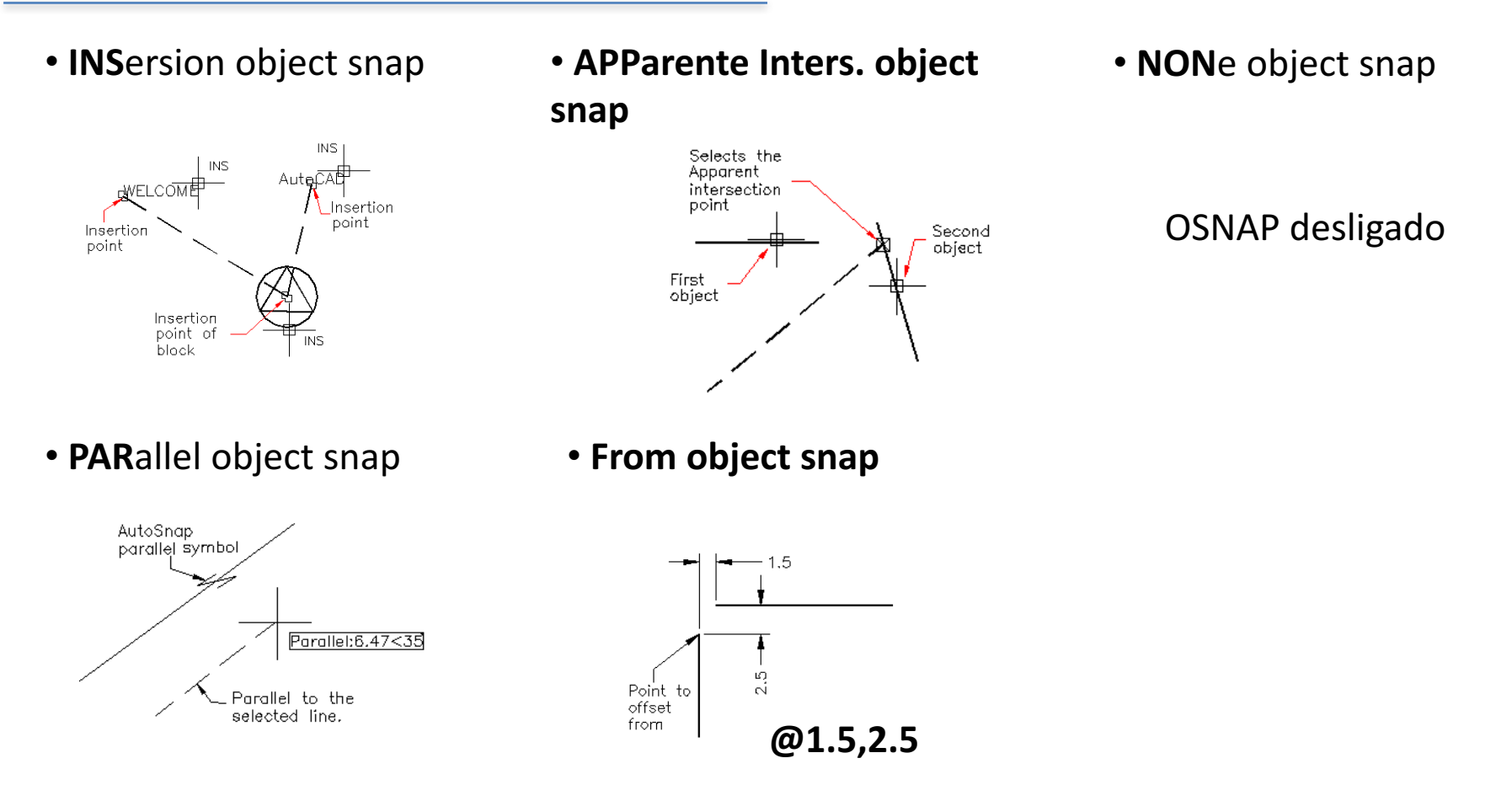